**ETSUHealth** 

August 9, 2021 ETSU Population Health: QI Weekly

## **Entering Immunizations Correctly in Allscripts**

The Population Health Team has noticed a recent increase in immunizations with invalid text entered into the date field.

Remember, if it is a date field, you should enter a **date only.**

- Do NOT include the pharmacy name
- Do NOT include "refused" or "declined" (see invalid example below)

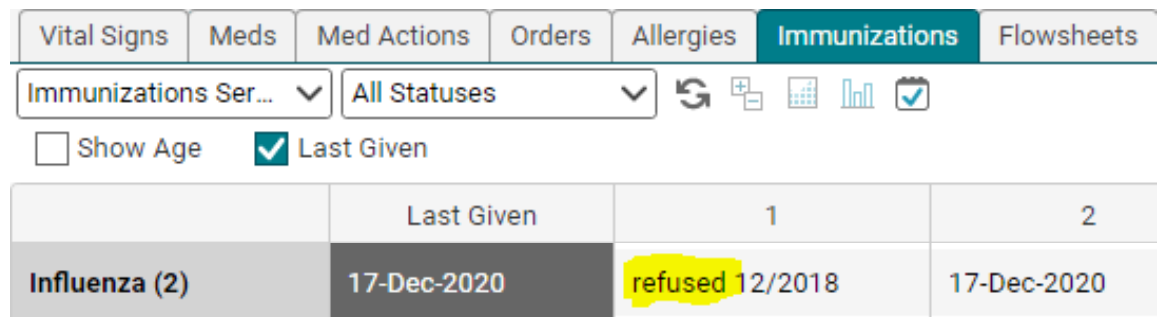

If you do not know the exact date, use the 1st of the month and/or 1st month of the year that the immunization was administered.

## **Refusal of Vaccine Documentation**

How to document the refusal so that it will be captured by reporting:

To make the refusal show up on the immunization grid, right click on the immunization and choose **Edit**. In the Status field, change to **Permanent Deferral**, and choose **"Refusal of treatment by patient (or parent)**," as applicable. This will then pull into the immunization grid as **Permanently Deferred.**

Note: Patients need to be asked every flu season if they would like a vaccination, even if they have previously declined.